# **VU " [Anwendungssoftware: MATLAB"](#page-7-0)**

A. Uhl Fachbereich Computerwissenschaften Universität Salzburg

12. Juni 2008

# **Personalia: A. Uhl**

**Email-Adresse:** [uhl@cosy.sbg.ac.at](mailto:uhl@cosy.sbg.ac.at).

**Basis-URL:** <http://www.cosy.sbg.ac.at/staff/andreas.uhl.html>.

**Büro:** FB Computerwissenschaften, Zi. 1.11, Jakob-Haringer Str. 2, Salzburg-Itzling.

**Telefonnummer (Büro):** (0662) 8044-6303.

**Telefonnummer (Sekretariat):** (0662) 8044-6328.

# **Formalia**

**LVA-URL:** [http://www.cosy.sbg.ac.at/˜uhl/student.html](http://www.cosy.sbg.ac.at/~uhl/student.html).

**Abhaltezeit der LVA:** FR 13<sup>00</sup>– 13<sup>45</sup> VO, anschliessend zwei Gruppen je 45 Minuten, mit Verlängerungen nach Bedarf am Ende des Semesters.

**Termine:** 7.3., 11.4., 18.4., 25.4., 16.5., 23.5, 30.5., 6.6., 13.6., 20.6., 27.6.

Abhalteort der LVA: Hörsaal T02 + Rechneruebungsraum

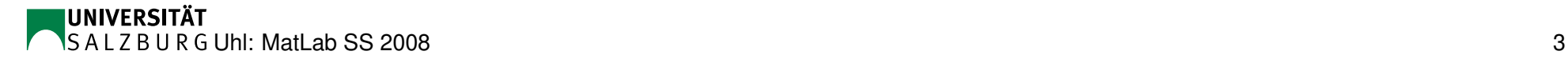

# **Vorwort**

Willkommen zur Lehrveranstaltung Anwendungssoftware: MATLAB. Es handelt sich um eine einführende Überblicksveranstaltung, die Pflicht LVA ist für Ingeneurwissenschaften and Wahlfach für Angewandte Informatik.

Es gibt hier im Haus bisher keinerlei Lehraktivität im Bereich MATLAB. Etliche Gruppen verwenden allerdings in der Forschungstätigkeit MATLAB.

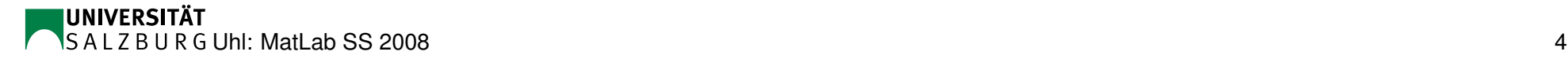

# **Organisatorisches**

- Leistungsfeststellung
	- 1. Schriftliche Klausur (Multiple Choice und Kurzfragen) zur Vorlesung und den Abschlusspräsentationen der Projekte. 1. Termin nach Wunsch nahe Semesterende.
	- 2. Ausarbeitung und Abgabe von Hausübungen (nicht jede Woche !).
	- 3. Bearbeitung/Präsentation eines grösseren Projektes in Gruppen.
- Skriptum auf meiner Webseite www.cosy.sbg.ac.at/˜uhl/student.html zum Download. Im Skriptum wird konsequent Copyright verletzt, wesentliche Teile werden durch die Verwendung von Fremdskripten abgedeckt. Achtung: Skriptum wächst inkrementell mit !

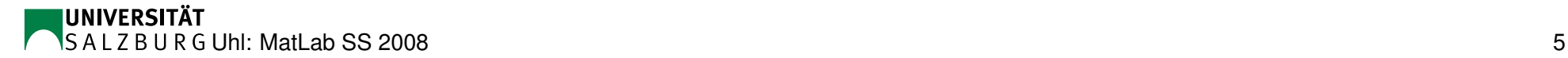

# **Inhalte**

- **•** Introduction
- MATLAB als Taschenrechner
- Datentypen
- **Graphics**
- Kontrollstrukturen
- Programmierung mit MATLAB
- Spezialthemen (Einbindung von C-code, Laufzeiteffizienz, Toolboxes, ......)

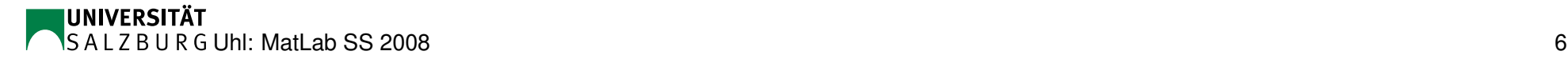

# **Literatur**

- Bücher (in der Bibiothek)
	- $\star$  MATLAB 6.5 eine Einführung (Überhuber, Katzenbeisser, 2002)
	- $\star$  MATLAB for Engineers Explained (Gustafsson, Bergman, 2005)
	- $\star$  MATLAB 5 für Ingeneure (Biran, Breiner, 1999)
	- $\star$  Pattern Classification (Computer Manual in MATLAB) (D.G. Stork, E.Y.Tov, 2004)
- On-line Resourcen
	- $\star$  www.mathworks.com
	- $\star$  MATLAB CENTRAL
	- $\star$  auf meiner Studentenseite einige weitere Links

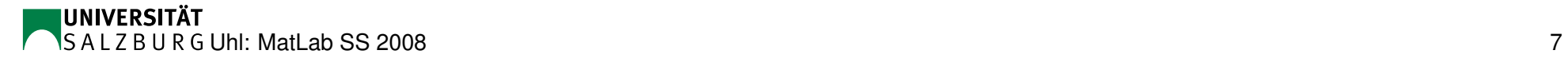

# **Inhalt**

<span id="page-7-0"></span>• MATLAB Einführung,

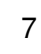

# **Einführung MATLAB I**

<span id="page-8-0"></span>Begrifflich: **MAT**rix **LAB**ratory

Alternativen (kommerziell):

- **Mathematica**
- Maple

Alternativen (frei):

- Octave
- SciLab

Allgemeines zu MATLAB: Skript C2-C3, C15-C29, B8-B10

Datentypen und elementare Operationen: Skript C29 - C41

Vektoren: Skript A4 - A6 (sections 8 & 9)

Matrizen Erzeugung und Addressierung: Skript C42 - C47, B16 (sec. 2.6), B18 - B19 (section 2.8)

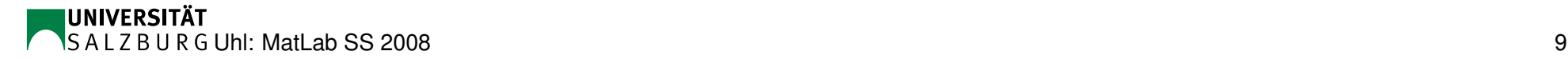

# **1. Assignment**

- 1. Sich vertraut machen mit der Arbeitsumgebung in MatLab, Demos anschauen, Help ausprobieren
- 2. pages 13 14 von http://www.cosy.sbg.ac.at/~uhl/matlab1.pdf (Hardcopy verteilt)
- 3. Section 2.9 Exercises in Skript B (als Assignment1.m speichern)

# **Einführung MATLAB II**

Vektor und Martix Operationen: C47 - C53, B49 - B51

#### **2. Assignment**

- 1. Aufgaben 27 und 29 in Skript C (S. 50 und 51).
- 2. Generieren sie eine zufällige Matrix A deren Elemente zeilenweise sortiert sind. Matrix B sei eine Matrix mit 5 äquidistanten Punkten zwischen 1 und 7 als Diagonalelemente, ansonsten 0. Berechnen sie Punktweises Produkt und Matrixprodukt zwischen A und B. Von den "Maximalvektoren" der beiden Ergebnismatrizen soll auf zwei Arten das innere Produkt bestimmt werden.

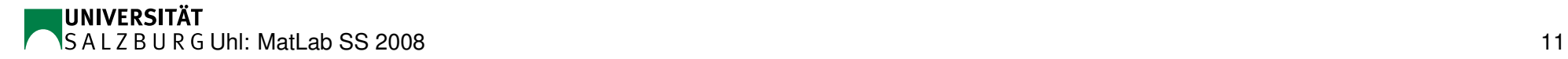

# **Kontrollstrukturen für die Programmierung**

Logische Operatoren, Flowcontrol und Schleifen: B55 - B70, C77 - C79

#### **3. Assignment**

Erzeugen sie eine zufällige 10 x 10 Matrix A die aus Integers aus [1,100] besteht. Diese Matrix soll wie folgt modifiziert werden bis der Mittelwert ihrer Diagonalelemente gleich dem Median ist oder die beschriebene Modifikation 1000 Mal durchgeführt worden ist (Ausgabe ist dann das Mittelwert - Median Paar mit der kleinsten Differenz): für jede Zeile und jede Spalte der Matrix soll 5 mal folgends getan werden: ist der Zeilen/Spalten MW grösser (kleiner) als der Median, soll der grösste (kleinste) Wert der Zeile/Spalte durch den auf Integer gerundeten Mittelwert ersetzt werden.

# **MatLab .m-Files**

Script Files und Function Files: C80 - C83, C86, A24 - A25

Timing: B108

MatLab kann auch zum Batch-processing verwendet werden. Das dafür notwendige Skriptfile (im Beispiel "foobar.m") muss sich im MatLab Pfad befinden. Der Kommandozeilenbefehl matlab  $-r$  foobar  $-n$ odisplay führt foobar aus und beendet MatLab wieder.

"foobar.m" könnte wie folgt aussehen:

```
a = 3+3;
fid = fopen('/tmp/foobar','w');
fprintf(fid,'%d\n', a);
fclose(fid);
exit;
```
# **4. Assignment**

Schreiben sie zwei Varianten einer Funktion (als m-File) zur Berechnung des Binomialkoeffizienten:

$$
\binom{n}{k} = \frac{n!}{k!(n-k)!}
$$

Eine Variante soll die rekursive Definition  $n! = n(n-1)!$  verwenden, die andere ein klassisches Schleifenkonstrukt.

Erstellen sie ein Skript File (als m-File) in dem sie für beide Funktionsvarianten den Binomialkoeffizienten für wachsende *n* und *k* berechnen bis die Berechnung einer Variante länger als 30 Sekunden dauert. Auszugeben sind jeweils n, k, und der Zeitbedarf für jede Variante. Das Skript File muss auf der Kommandozeile ohne Fehlermedlung ausführbar sein.

Quit Full Screen Previous Page Next Page GoTo Page Go Forward Go Back

# **Visualisierung**

Graphik & Plots: B73 - B89, C60 - C73

#### **5. Assignment**

Fuhren sie das Programm von Assignment 3 100 Mal durch und visualisieren sie die ¨ Ergebnisse (Differenzen zwischen Median und Mittelwert) als Histogramm (also welche Differenzen kommen wie oft vor) sowie als Scatterplot von der Anzahl der Programmdurchläufe bis zum Abbruch vs. den obigen Differenzen. Visualsisieren sie weiters den Zeitbedarf für die Berechnung der Binomialkoeffizienten (je 2 Varianten) aus Assignment 4 für verschiedene  $n$  und  $k$  Konfiguarationen als 3D Plot und als Bar-Chart. Verwenden sie für die Achsenbeschriftung für jeden Plot eine aus dem Intervall [10,20] zufällig gewählte Fontsize. Die entstehenen 4 Plots sollen in einem Plot kombiniert werden. [Bis hierher soll die Aufgabe als Skriptfile assignment5.m realisiert werden]. Lernen sie ausserdem, interaktiv die Legende zu positionieren und die Graphik als .png zu exportieren. [interaktiv am Gerät].

### **I/O**

Grundlegende Ein- und Ausgabe: C55 - C57, A29 - A30

Spezielle Datentypen: B21 - B30 (Excel, CSV, Text), C73 - C74 (Bilder)

#### **6. Assignment**

Lesen sie ihr liebstes Urlaubsfoto (oder ein anderes .jpg file) ein und konvertieren sie es in ein Grauwertbild (Grauwert Y eines Pixels ergibt sich aus den Pixel Farbkanälen RGB als Y = 0.5G + 0.3R + 0.2B). Schreiben sie eine Function smooth.m, der sie eine Pixelposition und eine Nachbarschaftsgrösse übergeben. Diese Funktion berechnet den Mittelwert der Grauwerte in einem 3x3, 5x5, oder 7x7 Fenster der Y Werte wobei die übergebene Pixelposition im Zentrum des Fensters liegt, dieser Mittelwert ist der Rückgabewert der Funktion. smooth.m soll auf alle Pixel des Bildes angewendet werden (wobei jeder Pixel durch den Rückgabewert ersetzt wird) und die drei Ergebnisse sollen mit fprintf in je ein File geschrieben werden, sodass korrekt formatierte ascii .pgm Files entstehen (die dann mit einem Bildbearbeitungsprogramm betrachtet werden sollen; dazu muss natürlich auch ein korrekter Header geschrieben werden). Zum Format dieser Files siehe google .pgm oder ähnlich.

# **Effizientes Programmieren & Symbolisches Rechnen**

Effizientes Programmieren: C86 - C89

Symbolisches Rechnen: C167 - C186

#### **7. Assignment**

Schreiben sie drei Sortierfunktionen Heap.m, Quick.m und Bubble.m (als eigene function-files) welche HeapSort, QuickSort und BubbleSort realisieren. Eingabeparameter sind ein (unsortierter) Vektor und dessen Länge, Rückgabewert ist der sortierte Vektor. Erstellen sie ein Skriptfile Assignment7.m das zufällige Vektoren aufsteigender Länge erzeugt (maximale Länge durch interaktive Eingabe von der Tastatur). Von jeder Länge sollen 100 zufällige Instanzen erzeugt und sortiert werden (mit den drei eigenen Sortierfunktionen und der MatLab eigenen Sortierfunktion) und die benötigten Zeiten gemessen werden. Berechnen sie für jede Vektorlänge den Mittelwert und die Varianz der benötigten Rechenzeiten der vier Sortierverfahren. Erstellen sie einen "schön beschrifteten", S/W druckbaren Plot der die mittleren Rechenzeiten (mit Varianzen als "Errorbars") der vier Verfahren gegen die Vektorlänge aufträgt. Abzugeben in einem Archiv (.zip oder .tar, nicht .rar) sind die vier .m Files sowie der Plot als .png File.

## **Finale**

Ich hoffe ich habe mit dieser LVA ihr Interesse an der Thematik wecken können. Ich wünsche ihnen schöne Ferien und alles Gute bei der Klausur.

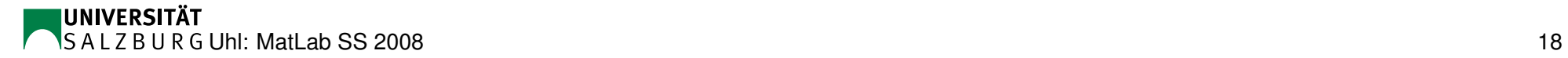

# **Literaturhinweise**